# マイクロプロセッサ演習

2004 年度

#### 第 5 回

### **1 [SPIM] if** 文

C 言語における if 文は図 1 のように実現される。 "条件" が成立する時だけ、if(条件){ } の中の命令

if(条件){

```
命令;
```
}

図 1: C 言語における if 文

が実行される。これは MIPS のアセンブリ言語で は図 2 のように実現される。

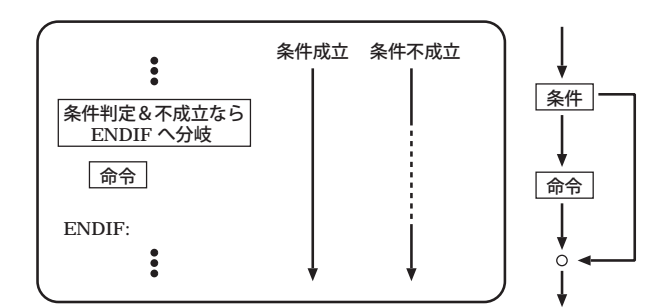

図 2: MIPS のアセンブリ言語における if 文

前回の while 文もそうであったが、MIPS のアセ ンブリ言語には if 文に直接対応するものがあるわ けではなく、条件命令や分岐命令 (beq、bne、slt、 j など) とラベルを組み合わせることで if 文を実現 している。なお、図中の "ENDIF" は単なるラベル であり、好きな名前をつけて構わない。

本章で実際に if 文を書いてもらう。演習の Web ページより、data05.zip をダウンロードする。この 中に、今日の演習で使うプログラムの雛形が入って いる。If.asm がこの問題で作成してもらうプログラ ムの雛型である。

メモリ上に array[0]、array[1] が確保されており、 ともに 2 が代入されている。また、msg というラ ベルで "equal." という文字列が格納されている。 このファイルに追加する形で、「array[0] = ar $ray[1]$  ならば msg をコンソールに出力。 $array[0]$  $\neq$  array[1] なら何もしない。」というプログラムを 作成せよ。なお、msg を画面に出力するには、

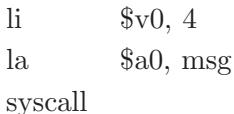

を記述すること。

また、array[0] と array[1] の値をいろいろ変えて 保存&実行し、分岐が正しく行なわれることを確認 せよ。

## **2 [SPIM] if-else** 文

C 言語における if-else 文は 図 3 のように実現さ れる。"条件" が成立する時は命令 1 が、成立しな

```
if(条件){
      命令 1;
}else{
      命令 2;
}
```
図 3: C 言語における if-else 文

い時は命令 2 が実行される。これを MIPS のアセ ンブリ言語で実現するには図 4 のようにする。本 章ではこの if-else 文を記述してもらう。プログラ ムの雛型は IfElse.asm である。

メモリ上に array[0]、array[1] が確保されており、 ともに 2 が代入されている。また、msg1 というラ ベルで "equal." という文字列が、msg2 というラベ ルで、"not equal." という文字列が格納されている。

このファイルに追加する形で、「array[0] = array[1] ならば msg1 をコンソールに出力。array[0]

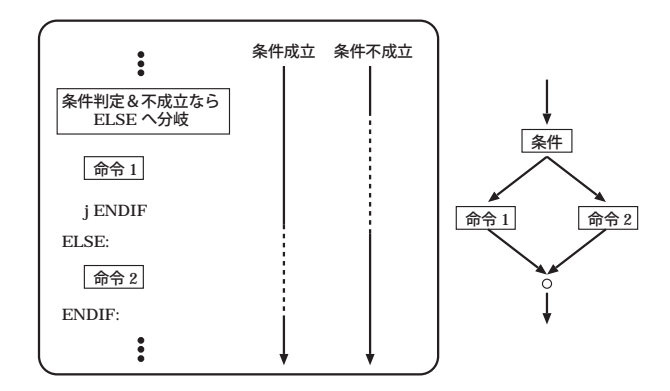

図 4: MIPS のアセンブリ言語における if-else 文

 $\neq$  array[1] なら msg2 をコンソールに出力。」とい うプログラムを作成せよ。

また、array[0] と array[1] の値をいろいろ変え て、分岐が正しく行なわれていることを確認せよ。

## **3 [SPIM] switch** 文

C 言語における switch 文は、図 5 のように実現 される。k = 0, 1, 2, ··· の値に応じて、それぞれ命

```
switch(k){
     case 0:
            命令 0;
     case 1:
            命令 1;
     case 2:
            命令 2;
     ···
}
```

```
図 5: C 言語における switch 文
```
令 0、命令 1、命令 2、··· が実行さる。

これを MIPS のアセンブリ言語で実現するには図 6 のようにする。基本的には while 文、if 文、if-else 文と同様に、条件判定と分岐命令を組み合わせるこ とで実現するが、switch 文の場合「ジャンプ・アド レス表」という概念が必要になるので図 7 を用い てそれを解説する。

図 7 は switch 文を使ったプログラムを実行した ときのメモリ上のデータの状態の一例である。メモ リには「テキスト領域」と「データ領域」があり、 テキスト領域には、実際のプログラムの命令列が、

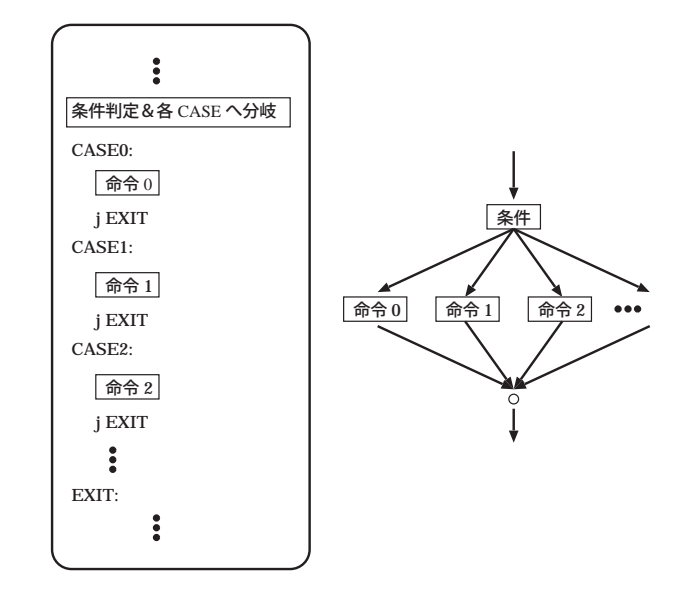

図 6: MIPS のアセンブリ言語における switch 文

データ領域には、プログラムで用いられるデータ がそれぞれ格納される。前回までのメモリの模式図 には、データ領域のみが書かれていたことに注意し よう。

さて、例えばプログラムを CASE0 に分岐させた い時はどうすればよいだろうか。テキスト領域を見 ると、CASE0 はメモリアドレス 0x00400088 に対応 している。だから、もしレジスタ \$t0 に 0x00400088 が代入されていれば、

jr \$t0

という命令で CASE0 に分岐することができる。

同様に CASE1、 CASE2、 CASE3 はそれぞれ 0x0040009c、0x004000b9、0x004000c4 のアドレス に対応している。これらのアドレスを表のように並 べたものを、ジャンプ・アドレス表という。図中では case[0]、case[1]、case[2]、case[3] に各ラベルのアド レスが書かれており、これがジャンプ・アドレス表 である。この表から、ジャンプすべきアドレスをレ ジスタに読み出して jr 命令を実行すれば、switch 文が実現されることになる。

本章では、実際に switch 文を自分で記述しても らう。プログラムの雛型は Switch.asm である。

メモリ上に k という変数が確保されており、ま ず、その値が k < 0 または k ≥ 4 ならば、EXIT に 分岐させ、その後、k = 0, 1, 2, 3 であればそれぞれ CASE0、CASE1、CASE2、CASE3 に分岐させる。 分岐させた後は画面に文字列を表示させるのだ

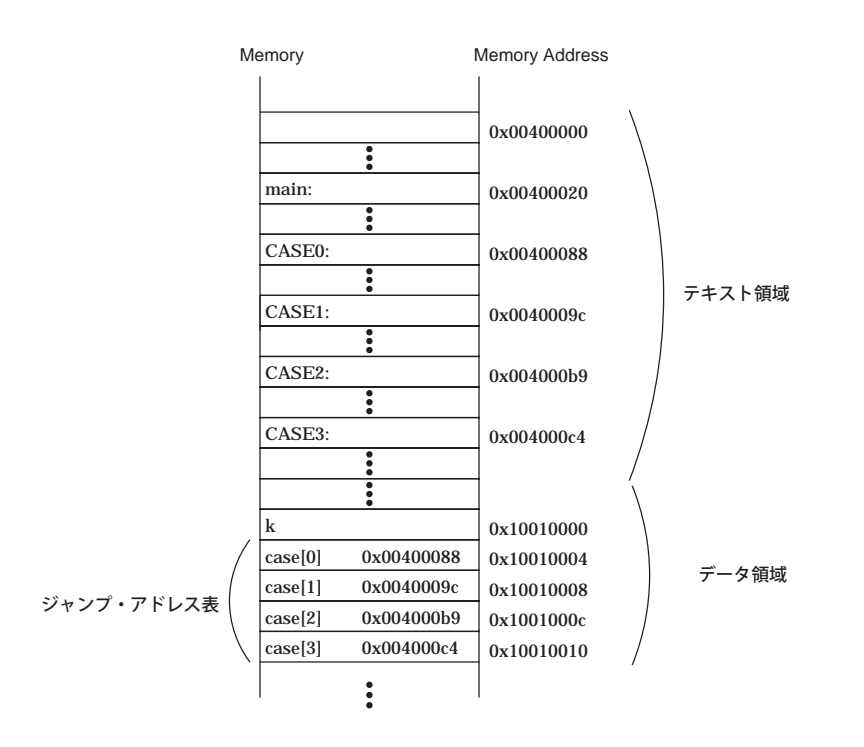

図 7: switch 文を実現するために用いるジャンプ・ アドレス表

が、この部分はすでに書かれている。また、ジャン プアドレス表も既に作成されているので、分岐構造 の部分のみを記述すること。

記述ができたら、k の値をいろいろ変え、正しく 分岐が行なわれていることを確かめて欲しい。

なお、この問題は授業のプリントや教科書に基づ いているので、そちらがヒントになるかもしれない。